Vulcan Excursion XC 10.1" Windows Tablet User manual VT108XC32

### Introduction

Thank you for your choosing the new Vulcan Excursion XC 10.1" Windows Tablet .

This guide serves to enable users to get to know and familiar with our product as soon as possible.

Here we have made a brief introduction to the key layout and definitions in figures and words.

## **Contents**

| I . Precautions before Use       | 3 |
|----------------------------------|---|
| II. Key Layout and Definitions   | 4 |
| III. Descriptions of Keys        | 5 |
| IV. Introduction to Desktop      | 6 |
| 1. Image Slide Application       | 6 |
| 2. Cortana                       | 7 |
| 3. Introduction to app Interface | 7 |
| 4 Start Menu                     | 9 |

| 5. Multitasking operating interface | 11 |
|-------------------------------------|----|
| V . Basic Operations                | 12 |
| 1.Sleep, Shut down and Restart      | 12 |

### I. Precautions before Use

- 1. This production is suitable for use in non-tropic areas below 2,000 meters, and the mark in the nameplate indicates the product is suitable for use in non-tropic areas.
- 2. Prevent the Tablet PC from falling to the ground or being strongly impacted otherwise.
- 3. Do not use it in the long term in any environment where the air is too cold, too hot ( $<35^{\circ}$ C), too humid or with too much dust. Do not expose the Notebook PC to sunlight.
- 4. Avoid using it in the strong magnetic and strong static environment as much as possible.
- 5. Once any water or other liquid splashes onto the Notebook PC, close it immediately and do not use it until it dries out.
- 6. Do not clean the Tablet PC with any detergent containing chemical element or other liquid to avoid causing damage due to corrosion and becoming damp. If cleaning is really necessary, clean it with dry soft cloth tissue paper.

- 7. Our company shall not bear any and all responsibilities for loss or deletion of material inside the machine caused due to abnormal software and hardware operation, maintenance or any other accident.
- 8. Please back up your important material at any time to avoid loss.
- 9. Please do not disassemble the Tablet PC by yourself; otherwise you will lose the right to warranty.
- 10. This product supports the overwhelming majority of mainstream brands of 3G DONGLE network cards. The cases for 3G Dongle may be different. It is suggested that you test it to make sure it is OK before buying it.
- 11. Quick Use Guide and the relevant software shall be updated at any time. For updated software version, and no notice shall be given otherwise. If any anything is found to be inconsistent with the Quick Use Guide, the material object shall prevail.
- 12. Replacement with incorrect type batteries may cause explosion. Make sure to use original batteries.

## II.Key Layout and Definitions

Power Volume +/-

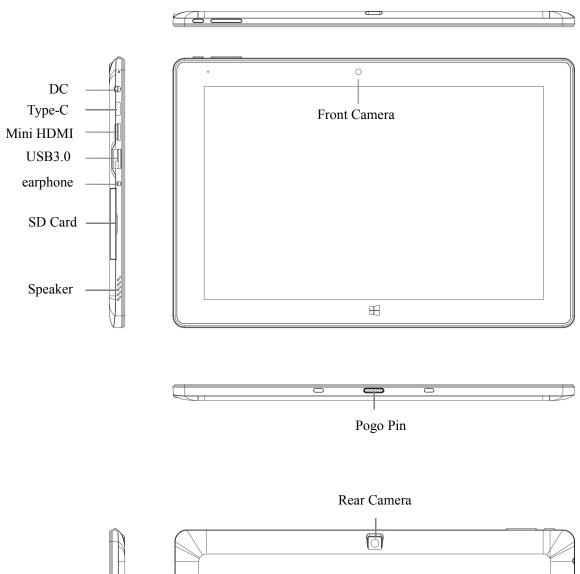

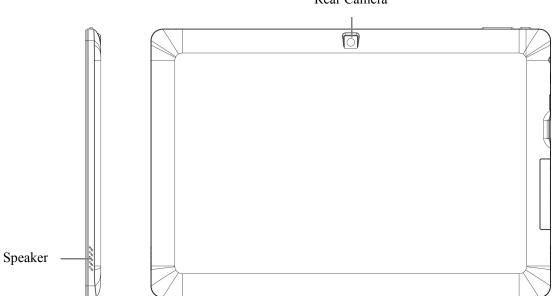

# **III. Descriptions of Keys**

Attention: Keyboard is optional, and configure the product according to the specific type of the tablet PC you have bought.

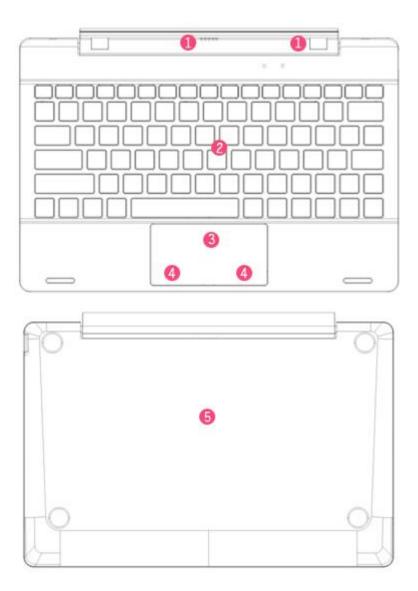

- ① Movable base keyboard interface: This interface is magnetic, which is convenient for alignment and firmly linking the Table PC and the keyboard.
- ② Keyboard group: The keyboard group provides full size QWERTY key and best typewriting comfortability.
- Touch Tablet: Used to control the cursor on the Tablet PC, with the same function as a mouse.
- Left key
- Right key
- ⑤ Base: Folding base of Tablet PC.

## **IV.** Introduction to Desktop

## 1. Image Slide Application

Windows 10 start image: On the start screen, you can see many programs fixed in the image.

These application programs are displayed in the form of "magnet". As long as you click them, you can easily visit them.

o 🤚 📋 숙

You need to log on your Microsoft account before the application program completely runs.

#### 2. Cortana

Use Cortana for fast smart searching.

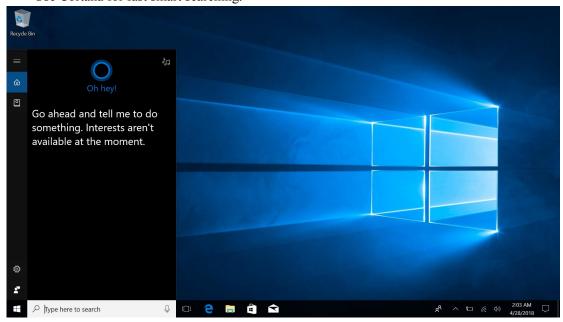

### 3. Introduction to app Interface

Besides the application programs already fixed on the "start" screen, you can also fix other applications, programs, folders, etc to the "start" screen.

**3.1.** If you want to fix more application programs on the start interface, see the operation in the figure below.

In the start menu, right-click the application you want to fix and select "Pin to Star". You can also drag the application onto the "start" screen, as follows:

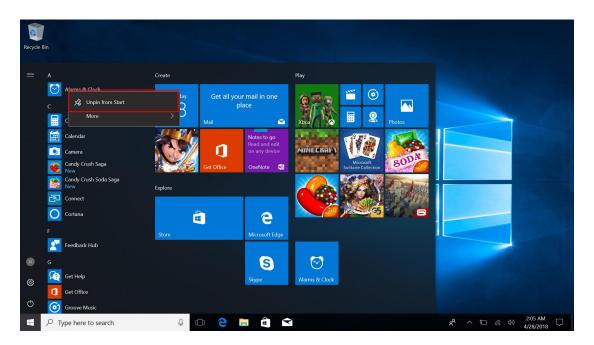

Conversely, if you want to cancel or delete a certain application in the start screen, (1) Right-Clicking the application, (2)Click the "Unpin from Start".

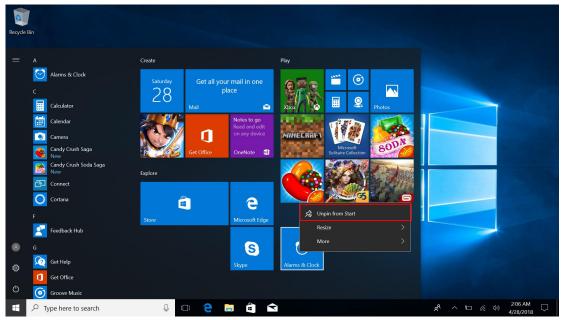

**3.2.** If you want to fix more application programs on the taskbar, see the operation in the figure below.

In the start menu, right-click the application you want to fix and select "More", and then select "Pin to taskbar". You can also drag the application onto the taskbar, as follows:

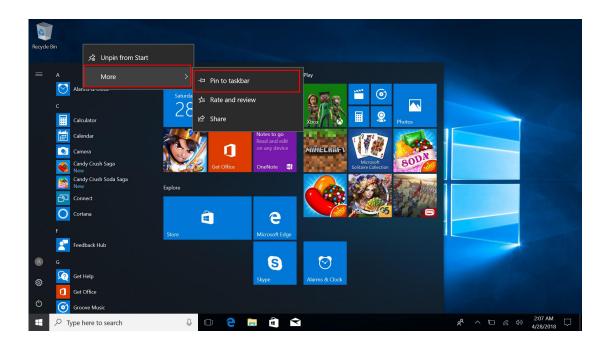

Conversely, if you want to cancel or delete a certain application in the taskbar, (1) Right-Clicking the application, (2)Click the "Unpin this program from taskbar".

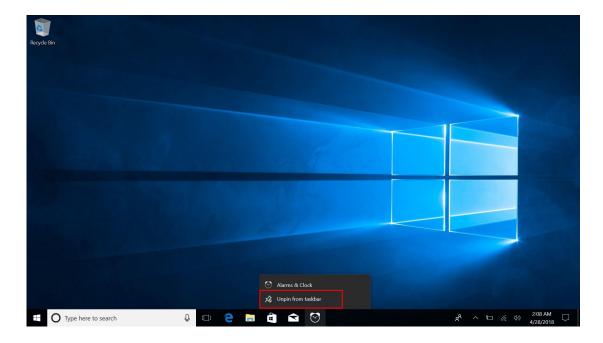

### 4. Start Menu

Under PC mode, press Start icon, Start Menu will display including: Start, Device, Setup, Share, and Search Program.

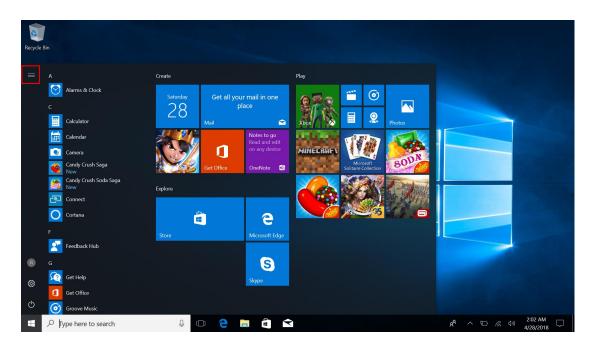

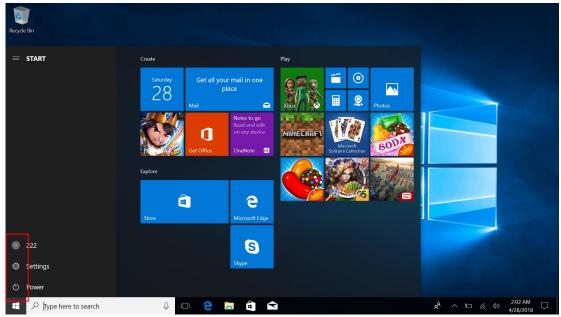

Usually: Power, Settings and Account.

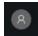

Can Change account setting/Lock/Sign out .

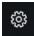

Can let you set up the Table PC.

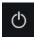

Can Sleep/Shut down/Restart the Notebook PC

Search menu

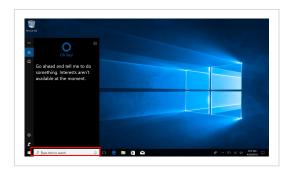

Setup Menu

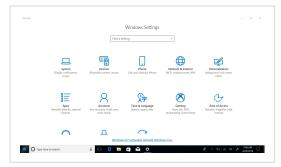

**Action Center** 

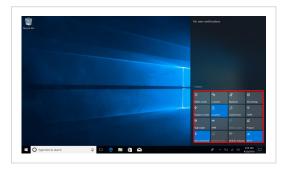

Action Center is a notification center also allows for quick settings like Tablet / PC mode, Wi-Fi, Bluetooth etc.

## 5. Multitasking operating interface

If you Click the Task View(or press the icon ), the running applications will be display. We

can enter the application, also can be deleted.

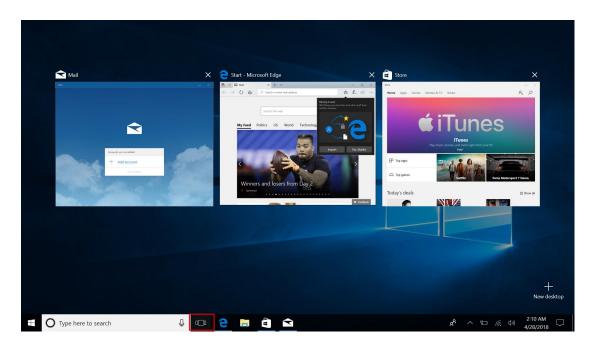

# **V. Basic Operations**

## 1.Sleep, Shut down and Restart

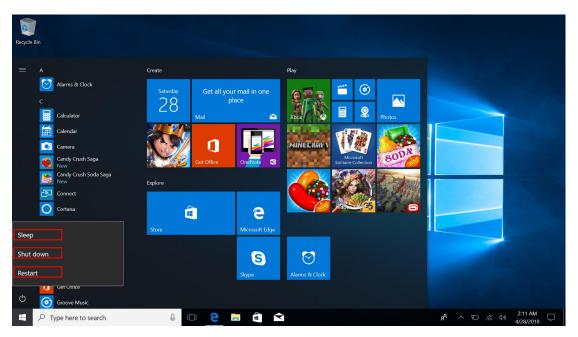

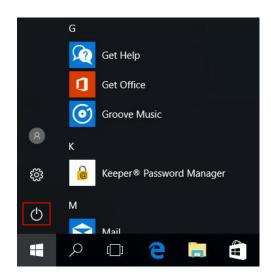

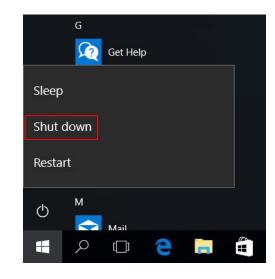

#### **SAR Information Statement**

The product is designed and manufactured not to exceed the emission limits for exposure to radiofrequency (RF) energy set by the Federal Communications Commission of the U.S. Government. These limits are part of comprehensive guidelines and establish permitted levels of RF energy for the general population. The guidelines are based on standards that were developed by independent scientific organizations through periodic and thorough evaluation of scientific studies. The standards include a substantial safety margin designed to assure the safety of all persons, regardless of age and health. The exposure standard for wireless mobile phones employs a unit of measurement known as the Specific Absorption Rate, or SAR. The SAR limit set by the FCC is 1.6 W/kg. Tests for SAR are conducted with the product transmitting at its highest certified power level in all tested frequency bands. Although the SAR is determined at the highest certified power level, the actual SAR level of the product while operating can be well below the maximum value. This is because the product is designed to operate at multiple power levels so as to use only the power required to reach the network. In general, the closer you are to a wireless base station antenna, the lower the power output. Before a product model is available for sale to the public, it must be tested and certified to the FCC that it does not exceed the limit established by the government adopted requirement for safe exposure. The tests are performed in positions and locations (e.g., at the ear and worn on the body) as required by the FCC for each model. The highest SAR value for this model product when tested for use worn on the body, as described in this user guide, use at the body is 0.529W/kg.

(Body-worn measurements differ among phone models, depending upon available accessories and FCC requirements). While there may be differences between the SAR levels of various product and at various positions, they all meet the government requirement for safe exposure. The FCC has granted an Equipment Authorization for this model product with all reported SAR levels evaluated as in compliance with the FCC RF exposure guidelines. SAR information on this model product is on file with the FCC and can be found under the Display Grant section of http://www.fcc.gov/oet/fccid after searching on.

FCC ID: 2AWJN-VT108XC32 Additional information on Specific Absorption Rates (SAR) can be found on the Cellular Telecommunications Industry Asso-ciation (CTIA) web-site at http://www.wow-com.com. \* In the United States and Canada, the SAR limit is 1.6 watts/kg (W/kg) averaged over one gram of tissue. The standard incorporates a sub-stantial margin of safety to give additional protection for the public and to account for any variations in measurements.

#### **Body-worn Operation**

This device was tested for typical body-worn operations. To comply with RF exposure requirements, a minimum separation distance of 0mm is used between the user's body and the handset, including the antenna. Third-party belt-clips, holsters, and similar accessories used by this device should not contain any metallic components. Body-worn accessories that do not meet these requirements may not comply with RF exposure requirements and should be avoided. Use only the supplied or an approved antenna.

#### **FCC STATEMENT:**

This device complies with Part 15 of the FCC Rules. Operation is subject to the following two conditions:

- (1) This device may not cause harmful interference, and
- (2) This device must accept any interference received, including interference that may cause undesired operation.

**Warning:** Changes or modifications not expressly approved by the party responsible for compliance could void the user's authority to operate the equipment.

NOTE: This equipment has been tested and found to comply with the limits for a Class B digital device, pursuant to Part 15 of the FCC Rules. These limits are designed to provide reasonable protection against harmful interference in a residential installation. This equipment generates uses and can radiate radio frequency energy and, if not installed and used in accordance with the instructions, may cause harmful interference to radio communications. However, there is no guarantee that interference will not occur in a particular installation. If this equipment does cause harmful interference to radio or television reception, which can be determined by turning the equipment off and on, the user is encouraged to try to correct the interference by one or more of the following measures:

Reorient or relocate the receiving antenna.

Increase the separation between the equipment and receiver.

Connect the equipment into an outlet on a circuit different from that to which the receiver is connected.

Consult the dealer or an experienced radio/TV technician for help.